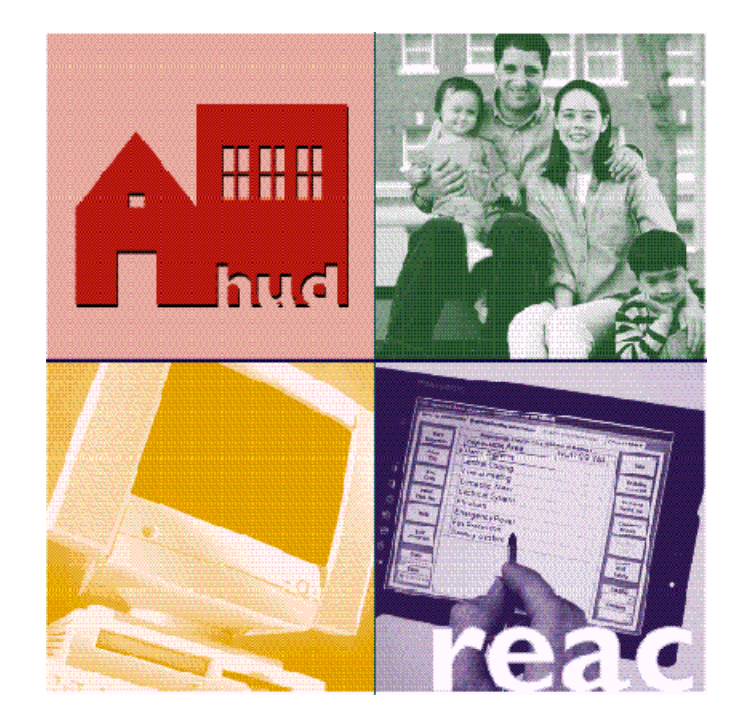

# **Unique IPA Identifier (UII) User Secure Systems Registration Guide**

U.S. Department of Housing and Urban Development

September 25, 2002

The following outlines the steps necessary for a CPA to properly obtain and configure a Secure Systems ID in order to access the Unique IPA Identifier (UII) Registration system.

## **If you do not have a Secure Systems ID:**

## **Step 1: Register for an Independent User ID**

- Go to URL: www.hud.gov/offices/reac
- Click the online systems link.
- On the online systems page under the heading "Need to Access HUD Systems? Register below:", click the Online Registration button if you are engaged to perform an audit and/or agreed upon procedures engagement for a Multifamily Owner/Agent, Public Housing Authority, or Lender.
- The Need a User ID page is displayed with the following options: Multifamily Entity, Public Housing Authority, or Independent User.
- Click the Independent User link.
- The Independent User registration page is displayed.
- Fill out the form and click Send Application button when you are through.
- If you have already been assigned a user ID, you will be prompted to convert that ID to an Independent user ID. If you have not been assigned a user ID yet, an ID will be assigned and mailed to you.

## **Step 2: Contact the PHA / MF entity / Lender Coordinator**

Once your have received your Independent User ID, call the Coordinator to request the ability to do business for that PHA/ MF entity / lending institution.

## **Step 3: Coordinator assigns QASS role**

## **PHA / MF entity coordinator:**

- From the Secure Systems Main Menu click the User ID Maintenance link.
- On the System Administration screen enter in the user's ID and select the Maintain User Information option. Click Submit.
- On the Maintain User screen. Click the check box to the left of Assign Role(s).
- **If the CPA has registered under a Multifamily Entity:** 
	- Single click FASSUB CPA Certifier from the Assign Role(s) scroll down box.
- **If the CPA has registered under a PHA or Lender:** 
	- Single click FASPHA CPA Validation from the Assign Role(s) scroll down box.
- Click the Update button.
- A confirmation screen will be displayed.

## **Lender Coordinator:**

- From the FHA Connection menu, Single Family FHA, or Multifamily FHA Menu click the ID Maintenance link.
- Click FHA Connection ID Administration. The FHA Connection ID Administration selection page appears.
- Enter only one selection criterion, select your desired sort criterion, and click Send button. The FHA Connection Maintenance list page appears.
- You may select one user ID at a time by clicking the adjacent radio button and then Send button. The FHA Connection ID Maintenance authorization page appears.
- Select Change in the Indicate Action on FHA Connection ID field.
- Grant the user ID the appropriate rights by clicking the corresponding check boxes and radio buttons for each right and click Send button (Attester role for CPA).
- A confirmation message appears.

**Step 4: Register For a UII** (Step 3 must be performed by the Coordinator prior to a CPA registering for a UII)

- Go to URL: http://www.hud.gov/offices/reac
- Click the online systems link.
- Click the Log In button.
- Enter your ID and Password.
- From the Secure Systems Main Menu click the Unique IPA Identifier (UII) Registration link.
- The QASS Main Menu is displayed. Follow the screen instructions to register for your UII.

 **If you do have a Secure Systems M ID and you need to register for an Independent User ID to conduct work for a lender:** 

## **Step 1: Register for an Independent User ID** (instructions above)

If you have already been assigned a user ID, you will be prompted to convert that ID to an Independent user ID. Your M ID will still continue to be the same except the ID has an independent user status associated with it.

If you were a coordinator, you will lose your coordinator rights. I ID users are not allow to be an independent user and a coordinator. A new coordinator must be designated.

## **If you do have a Secure Systems M ID and you do not need to register for an Independent User ID to conduct work for a lender:**

Your M ID will continue to be active and you will be able to access the UII Registration System to update or recall your UII number.